# Drive sales with Amazon Marketing Services

We offer fast, simple, effective advertising solutions to help you reach Amazon.com's 144 million shoppers and drive more sales. [Sign in](http://ams.amazon.com/home/ref=AMS_pdf_gettingstartedguide) to start advertising today.

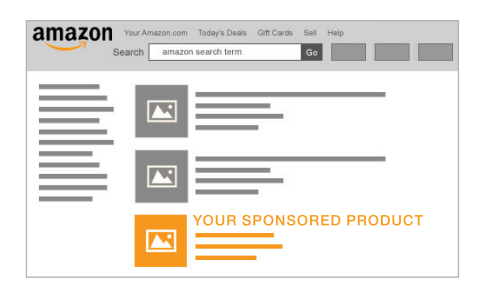

1) Select products.

Set a daily budget.

[Sponsored Products](https://ams.amazon.com/campaigns/sponsored-products/new/ref=AMS_pdf_gettingstartedguide) Target by keyword. Appear below search results.

Easy-to-use reporting.

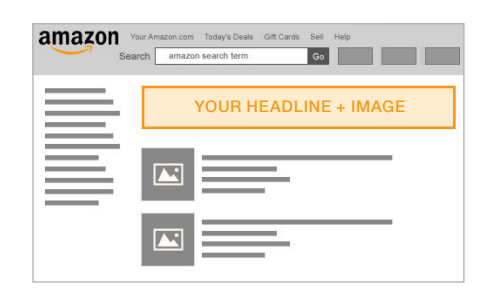

[Headline Search Ads](https://ams.amazon.com/campaigns/sponsored-search/new/ref=AMS_pdf_gettingstartedguide) Target by keyword. Appear above search results.

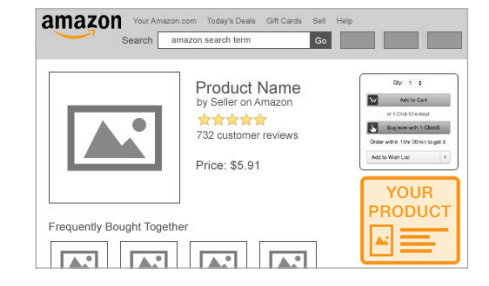

### [Product Display Ads](https://ams.amazon.com/campaigns/ecommerce/new/ref=AMS_pdf_gettingstartedguide)

Target by product or interest. Appear on related product detail pages.

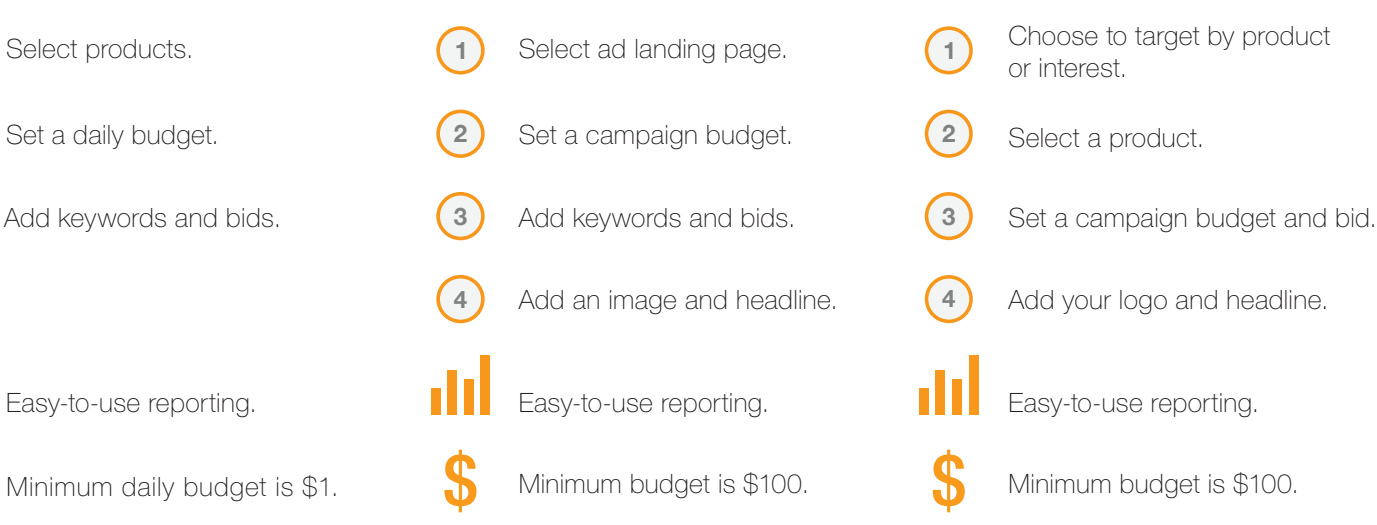

## You only pay when shoppers click your ad.

#### **Tips**

**3**

**2**

- Use keyword suggestions. Then optimize future campaigns based on performance.
- Target keywords relevant to the products you are advertising.
- Use the [category bidding guide](https://ams.amazon.com/mp/winningCpcBidForSponsoredProduct.html) to set your bid.

#### **Tips**

- Target keywords relevant to the products on your ad's page.
- Use phrase match to maximize the impressions for your ad.
- Create engaging headlines to encourage shoppers to click your ad.

#### **Tips**

- Advertise products with good customer reviews or A+ detail page content.
- Keep the box checked to expand targeting to other related products to increase impression volume.
- Preview your ads to confirm the logo is clear and legible.

[Create a Sponsored Products Ad](https://ams.amazon.com/campaigns/sponsored-products/new/ref=AMS_pdf_gettingstartedguide)

[Create a Headline Search Ad](https://ams.amazon.com/campaigns/sponsored-search/new/ref=AMS_pdf_gettingstartedguide)

## Frequently Asked Questions

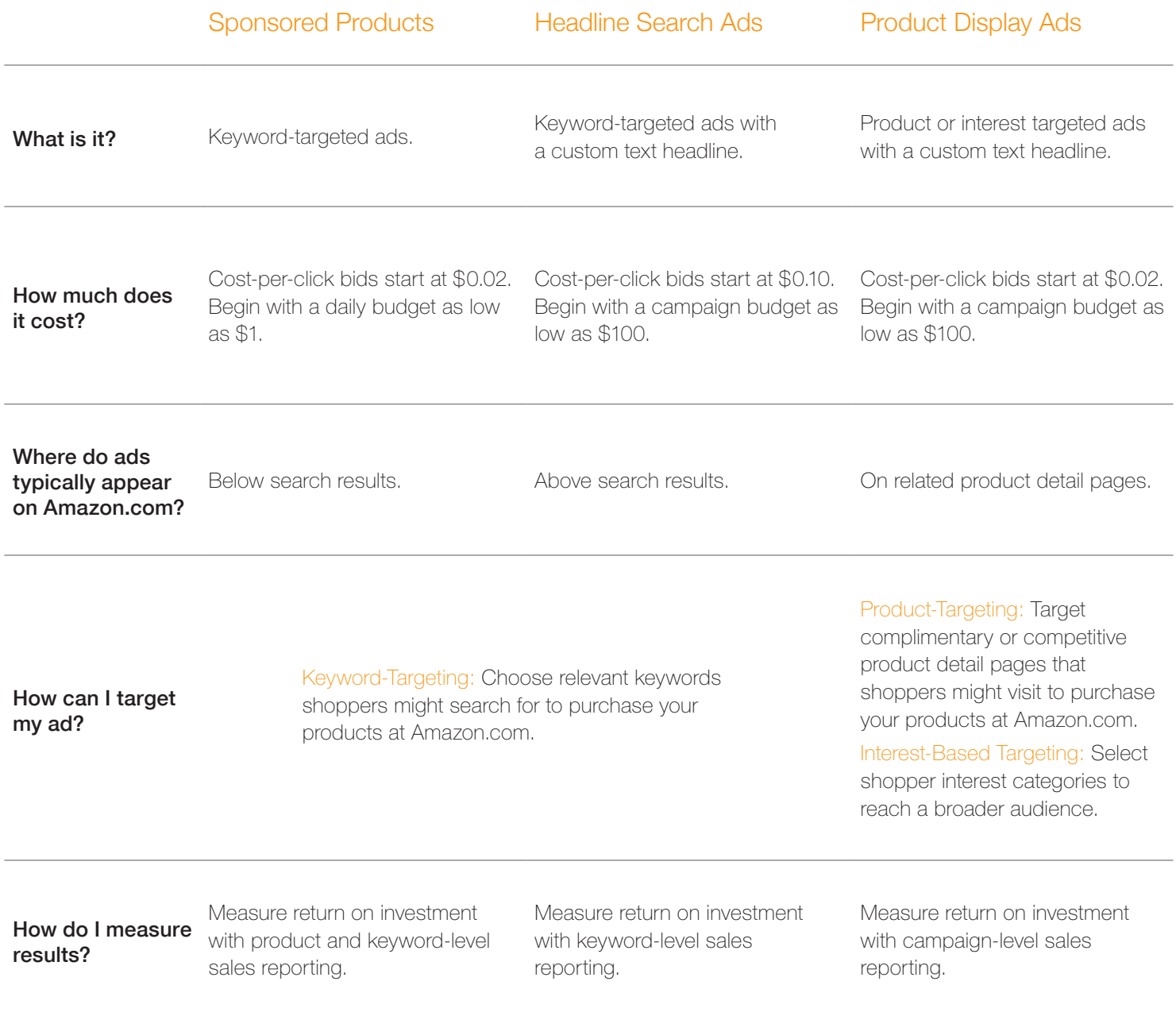

# Ready to get started?<br>3. Click "Create your first ad".

- 1. Sign in at **[ams.amazon.com.](http://ams.amazon.com/home/ref=AMS_pdf_gettingstartedguide)**
- 2. Click the "Ads" icon.
-